- **Wikiprint Book**
- **Title: Dashboard**

**Subject: eDokumenty - elektroniczny system obiegu dokumentów, workflow i CRM - UserGuideV5/Open/Dashboard**

**Version: 1**

**Date: 05/11/25 07:42:05**

## **Table of Contents**

*Dashboard 3 Zobacz także: 3*

## [Podręcznik użytkownika](http://support.edokumenty.eu/trac/wiki/UserGuideV5) > [Menu Otwórz](http://support.edokumenty.eu/trac/wiki/UserGuideV5/Open) > Dashboard

## **Dashboard**

Dashboard jest [zestawieniem](http://support.edokumenty.eu/trac/wiki/UserGuideV5/Home) składającym się z [raportów,](http://support.edokumenty.eu/trac/wiki/UserGuideV5/Reports) wyświetlanym w nowym oknie.

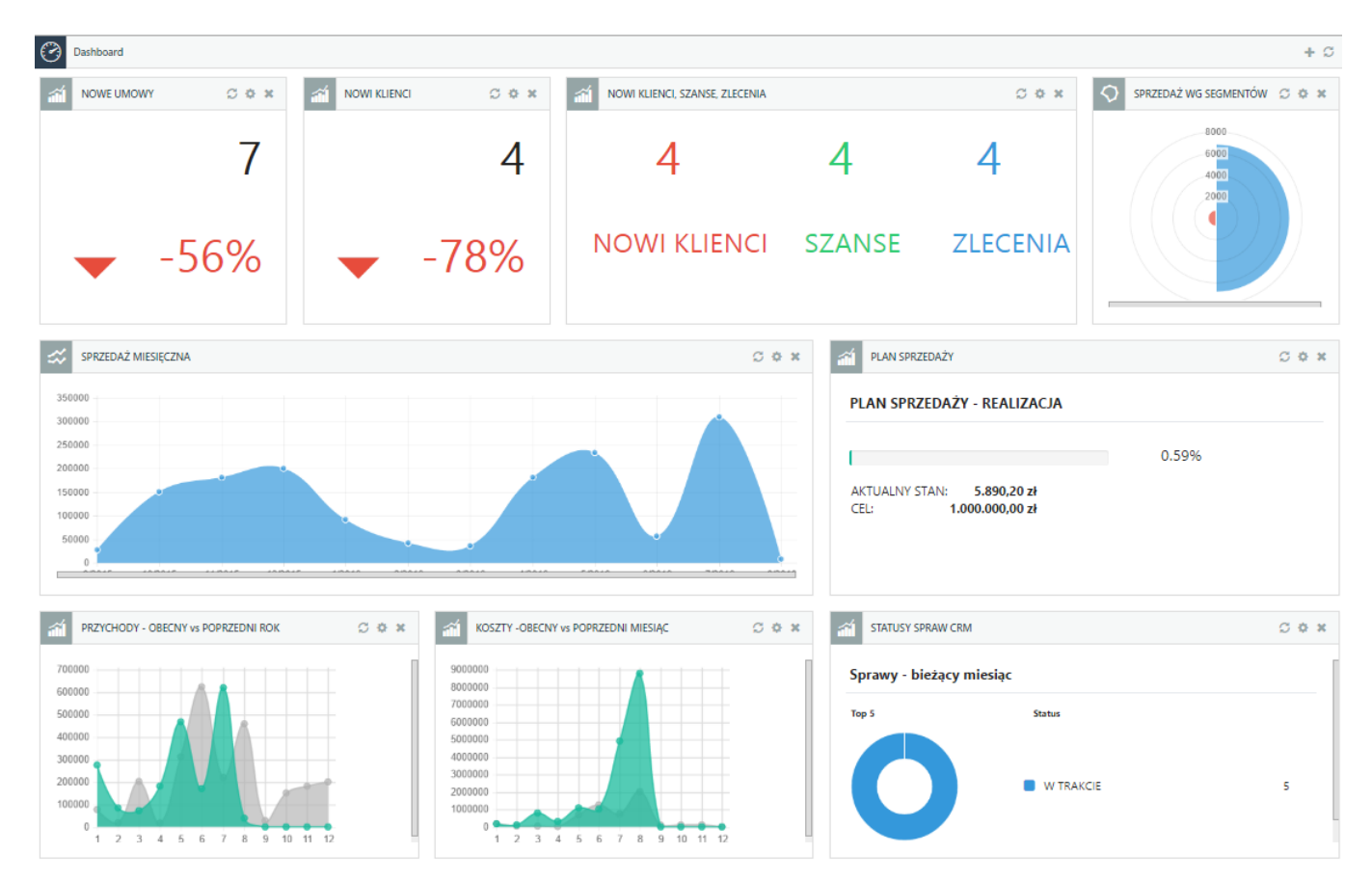

Aby dodać nowy element do zestawienia, klikamy odnośnik **Dodaj raport** w prawym górnym rogu. Uruchamia on formularz konfiguracji portletu typu **Raport**. Wybieramy w nim raport, który ma być widoczny, oraz określamy parametry wyświetlania (np. czy ma zawierać legendę, wykres etc.). Aby raport pojawił się w Dashobardzie, musimy zaznaczyć opcję **Włącz/Wyłącz portlet** i upewnić się, że na liście **Miejsce** wybrana została pozycja **Dashboard**.

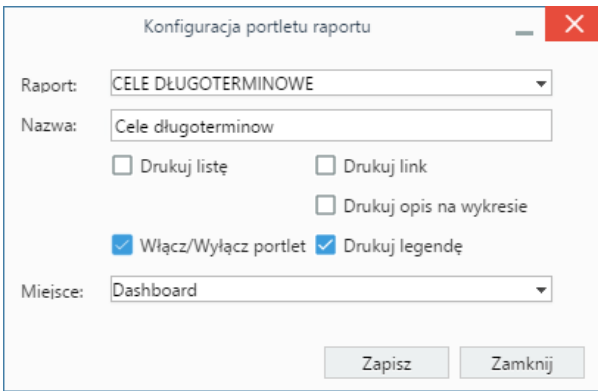

Zmiana położenia oraz wielkości okien poszczególnych raportów przebiega analogicznie, jak w przypadku portletów z **[Zestawieniu](http://support.edokumenty.eu/trac/wiki/UserGuideV5/Home/Portlets)**

## **Zobacz także:**

• [Raporty jako portlety](http://support.edokumenty.eu/trac/wiki/UserGuideV5/Reports/Portlets)